# Getting to know your Java Programming Environment

Sang Shin
JPassion.com
"Code with Passion!"

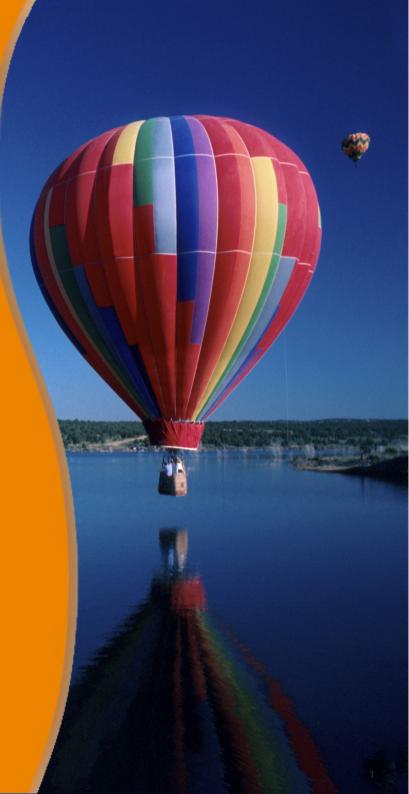

### **Topics**

- Java Program Development
- Build and run a Java program using IDE (NetBeans or Eclipse)
- Build and run a Java program using editor and JDK command line tools
- Differentiate between syntax-errors and runtime errors

## Java Program Development

## **Java Program Development Steps**

 The following figure describes the process of compiling and executing a Java program

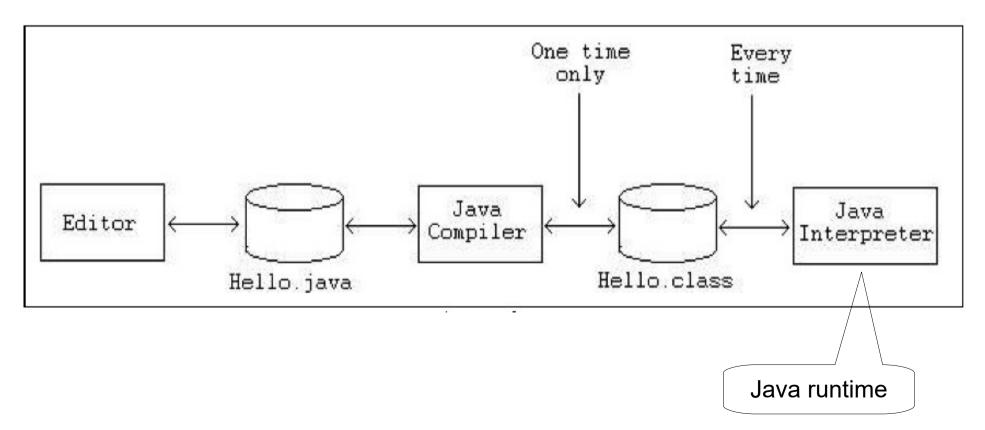

## **Java Program Development Steps**

| Task                | Tool to use      | Output                                      |
|---------------------|------------------|---------------------------------------------|
| Write the program   | Any text editor  | File with .java extension                   |
| Compile the program | Java Compiler    | File with .class extension (Java bytecodes) |
| Run the program     | Java Interpreter | Program Output                              |

### Java Development Environment

- Option #1 Use your editor of your choice for coding and then use command line Java tools from JDK such as "javac" (compiler) for compiling and "java" (Java runtime) for execution
- Option #2 Use IDE (Integrated Development Environment)
  - > NetBeans
  - Eclipse (for Eclipse-variant such as Spring Tool Suite, STS in short)
  - > Intellij IDEA
- In general, IDE provides much more pleasant and productive development environment, so all Java developers use IDE of his/her choice for Java programming
  - > For this course, you can use either NetBeans or Eclipse

## Lab:

Exercise 0: Download and Install JDK and NetBeans or Eclipse/STS 1001 javase progenv.zip

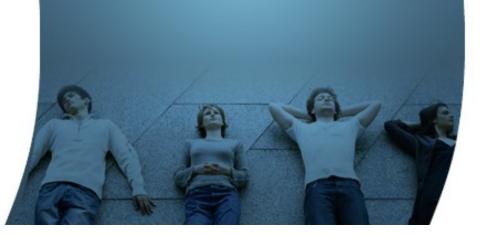

## Build and run Java Program using Command-line Tools

#### **Tools to Use**

- Text Editor
  - Examples: Sublime Text, Textmate (Mac only), Notepad (Windows only), Vi or VIM, Emacs
- Java command line tools are available <JDK>/bin directory
  - > javac compiler, used for compilation
  - > java java runtime (java interpreter), used for execution

## My First "Helloworld" Java Program

#### **Use Text Editor & Command-line Tools**

- Step 1: Using text editor, write Java program
  - > Name it "Hello.java"
- Step 2: Compile the Java program
  - > javac Hello.java
- Step 3: Run the Java program
  - > java Hello

## Lab:

Exercise 1: Build & Run Java
Program using Text Editor and
JDK Command-line Tools
1001\_javase\_progenv.zip

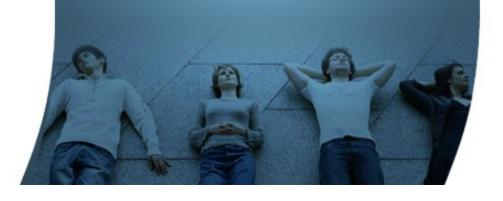

## Build and run Java Program using IDE

#### What is IDE?

- Integrated Development Environment (IDE) provides complete application development environment
  - Code editor (with many conveniences such as syntax highlighting)
  - > GUI builder (for building GUI application)
  - > Built-in compiler
  - > Built-in debugger
  - > Built-in tester
  - > Built-in profiler (for performance measurement)
  - Many more built-in features
- Popular IDE's
  - Eclipse or STS (Free), NetBeans (Free), IntelliJ IDEA (Free/Commercial)

## **Errors: Syntax Errors & Runtime Errors**

## **Errors : Syntax (Compile) Errors**

- Syntax Errors
  - Errors are usually from typing errors
  - Detected at compile time, hence the reason they are called compile errors
- Common Syntax Errors:
  - Misspelled a keyword in Java
  - > Forgot to write a semi-colon at the end of a statement

### **Example: Syntax Error**

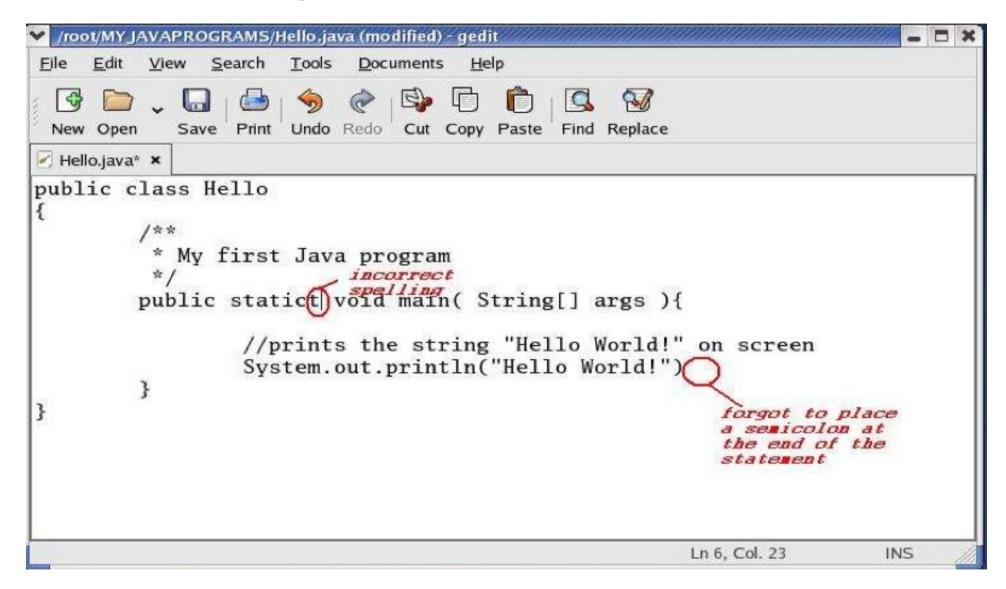

## Syntax Error detected by Compiler

```
File Edit View Terminal Go Help

[root@localhost MYJAVAPROGRAMS]# javac Hello.java

Hello.java:6: <identifier> expected
        public statict void main( String[] args ){

Hello.java:11: ';' expected
}

2 errors

[root@localhost MYJAVAPROGRAMS]#
```

#### **Errors: Runtime Errors**

- Run-time Errors
  - > Errors that will not display until you run your program
  - > Examples:
    - > You want your program to print 100 strings of "Hello world", but it only printed 99.
    - > Your program expects a number input from the user, but the user inputted a string, and so your program causes an exception

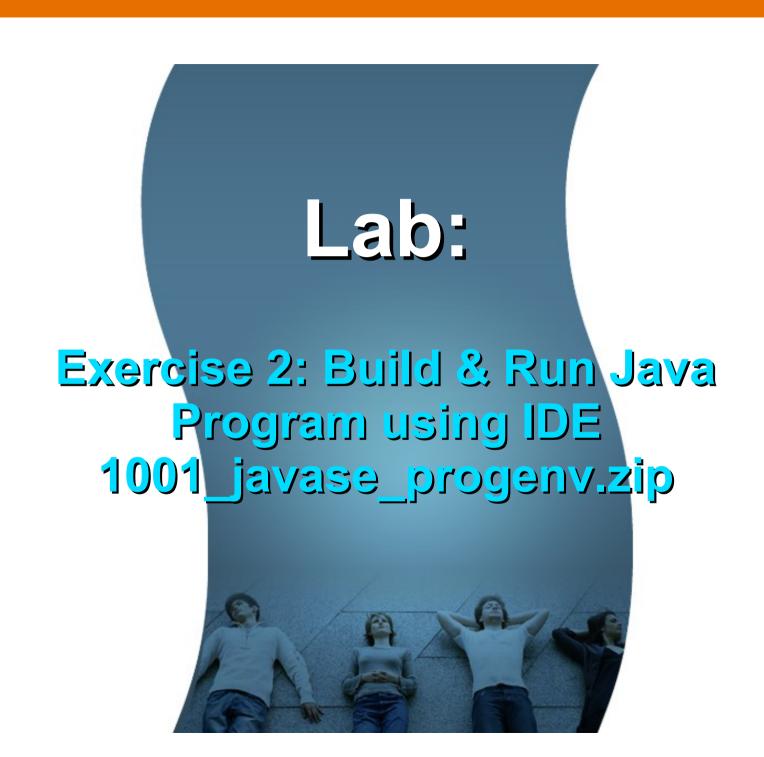

Code with Passion!
JPassion.com

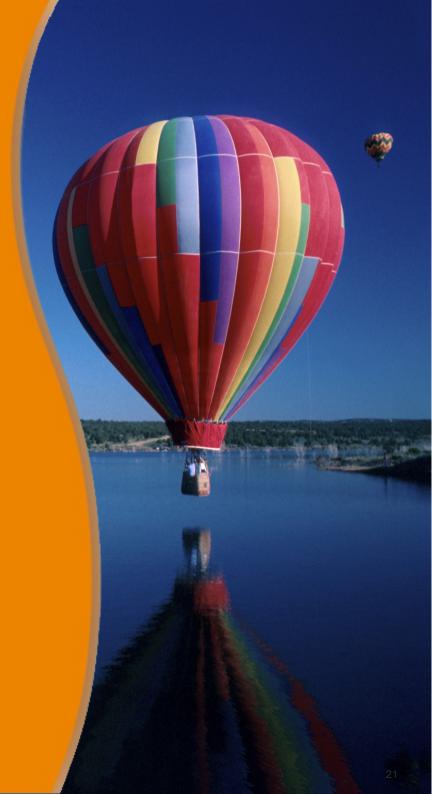